**URGENT** 

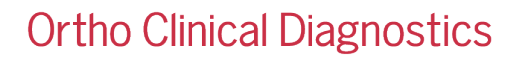

15 de Agosto de 2022

# **NOTIFICAÇÃO URGENTE DE CORREÇÃO DO PRODUTO**

# **ORTHO Optix™ Reader salva incorretamente as edições de resultados que foram cancelados**

Prezado cliente,

O objetivo desta notificação é fornecer informações sobre o ORTHO Optix™ Reader salvando incorretamente as edições de resultados que foram canceladas.

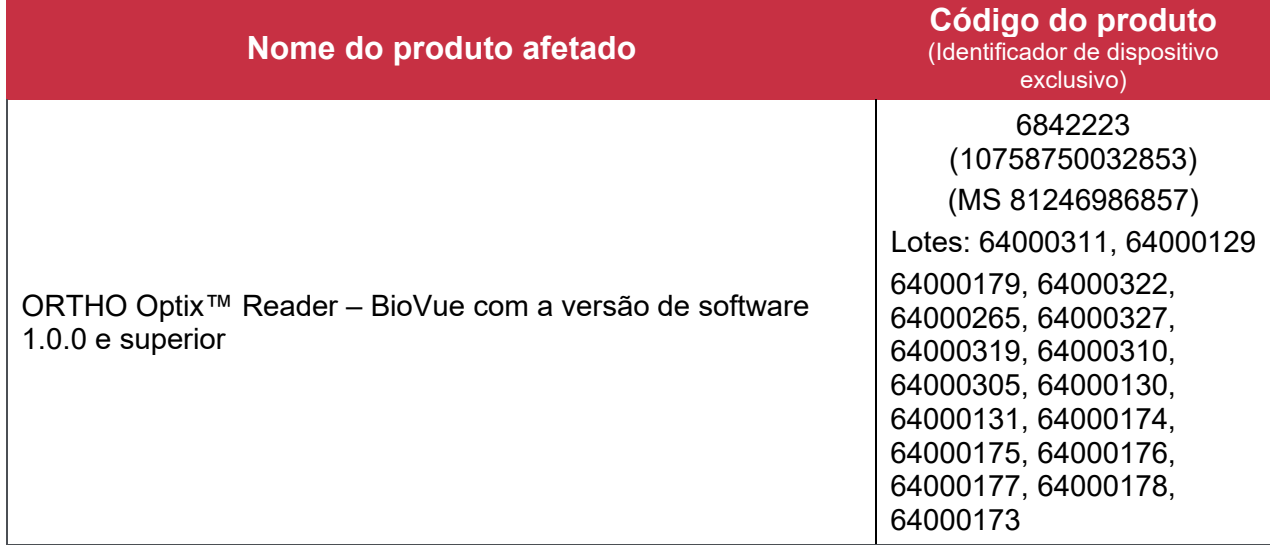

# **Histórico/Descrição do Problema**

- 1. No ORTHO Optix Reader, ao revisar os resultados, o usuário pode editar uma nota e/ou análise dos resultados.
- 2. Ao realizar esta ação, o usuário também pode optar por cancelar a edição.
- 3. Ao cancelar a edição, o usuário é informado incorretamente de que as "Alterações não foram salvas" por meio de um prompt de interface do usuário, que o usuário deve reconhecer/aceitar.
- 4. Após o usuário aceitar o cancelamento da edição, o resultado exibido na interface do usuário é revertido para o resultado original e aguarda a aprovação do resultado, conforme esperado.
- 5. Quando o usuário conclui a aprovação do resultado (exibido com o resultado original), o resultado que é realmente armazenado no banco de dados e relatado para fora do sistema (como para um LIS conectado) é o resultado editado que o usuário acha que foi cancelado anteriormente.

# **Impacto nos resultados**

Quando uma edição é feita e subsequentemente cancelada, existe a possibilidade de um resultado errôneo ser armazenado no banco de dados e relatado fora do sistema.

Até o momento, nenhum dano ao paciente foi relatado ou associado a este problema do produto.

# **Ortho Clinical Diagnostics**

Para identificar resultados potencialmente afetados, a Ortho recomenda uma revisão dos resultados editados no Optix Reader para localizar quaisquer amostras que tiveram suas notas ou resultados de análise editados.

Para localizar os resultados editados:

- Acesse a tela **Resultados** e selecione a seta suspensa na pesquisa para acessar os critérios de pesquisa.
- $\checkmark$  Nos critérios de busca, filtre no campo Flags por \*M\*. Selecione Pesquisar.
- $\checkmark$  Os resultados desta pesquisa exibirão os resultados que foram editados no ORTHO Optix Reader.

Observe que o software não faz distinção entre edições genuínas e edições canceladas.

Discuta quaisquer preocupações que você possa ter em relação aos resultados editados anteriormente com o Diretor Médico do Laboratório para determinar o curso de ação apropriado.

#### **Investigação**

Após investigação, foi determinado que este problema é devido a uma anomalia no software.

#### **Soluções alternativas**

Se os usuários cancelarem o processo de edição de resultados, eles DEVEM sair, clicando no "X" no canto superior direito e entrar novamente na tela para visualizar os resultados originais novamente antes de aprovar os resultados.

# **Resolução**

Esta anomalia de software será resolvida durante uma atualização de software posterior. A Ortho irá notificá-lo sobre a atualização do software.

#### **AÇÃO REQUERIDA**

• Para evitar a anomalia de edição de resultados, se os usuários cancelarem o processo de edição de resultados, eles DEVEM sair, clicando no "X" no canto superior direito e entrar novamente na tela para visualizar os resultados originais novamente antes de aprovar os resultados.

• Para identificar resultados potencialmente afetados, faça uma retrospectiva dos resultados editados no Optix Reader para localizar quaisquer amostras que tiveram suas notas ou resultados de análise editados.

• Preencha o formulário de Confirmação de Recebimento anexo até 22/08/2022.

• Por favor, encaminhe esta notificação se o produto afetado foi distribuído fora de suas instalações.

# **Informações de Contato**

Pedimos desculpas pelo inconveniente que isso causará ao seu laboratório. Se você tiver mais dúvidas, entre em contato com o Centro de Soluções Técnicas da Ortho Care através do 0800 047 4287 ou br\_orthocare@orthoclinicaldiagnostics.com